apqar

## Quick‐Guide GUBBINI inkl. USB‐kamera m. integreret lys

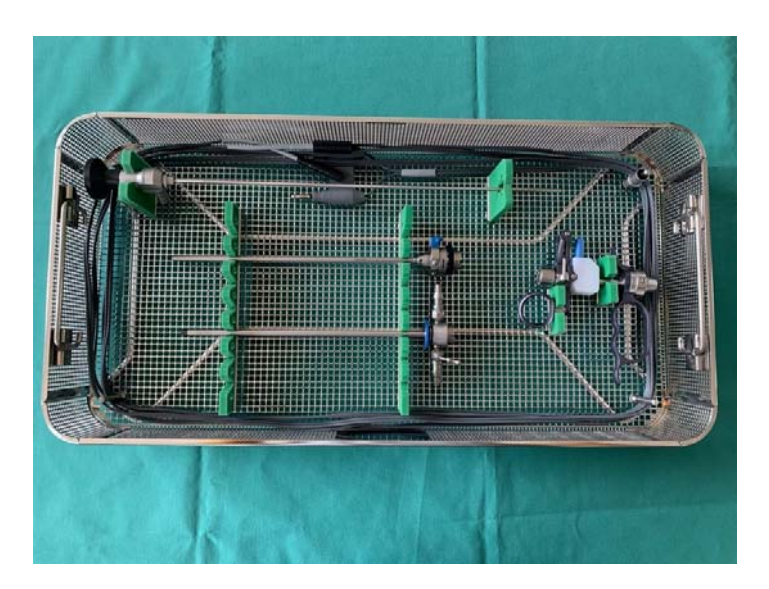

- 1. Ydre rør
- 2. Indre rør
- 3. Slynge/ball
- 4. Optik 0° inkl. adapter 4 a. Adapter
- 5. Arbejdselement
- 6. USB‐kamera og lyskabel
	- 6 a. Lyskilde
	- 6 b. Kameralinse
	- 6 c. Kamera
	- 6 d. USB‐stik
- 7. Bipolært kabel

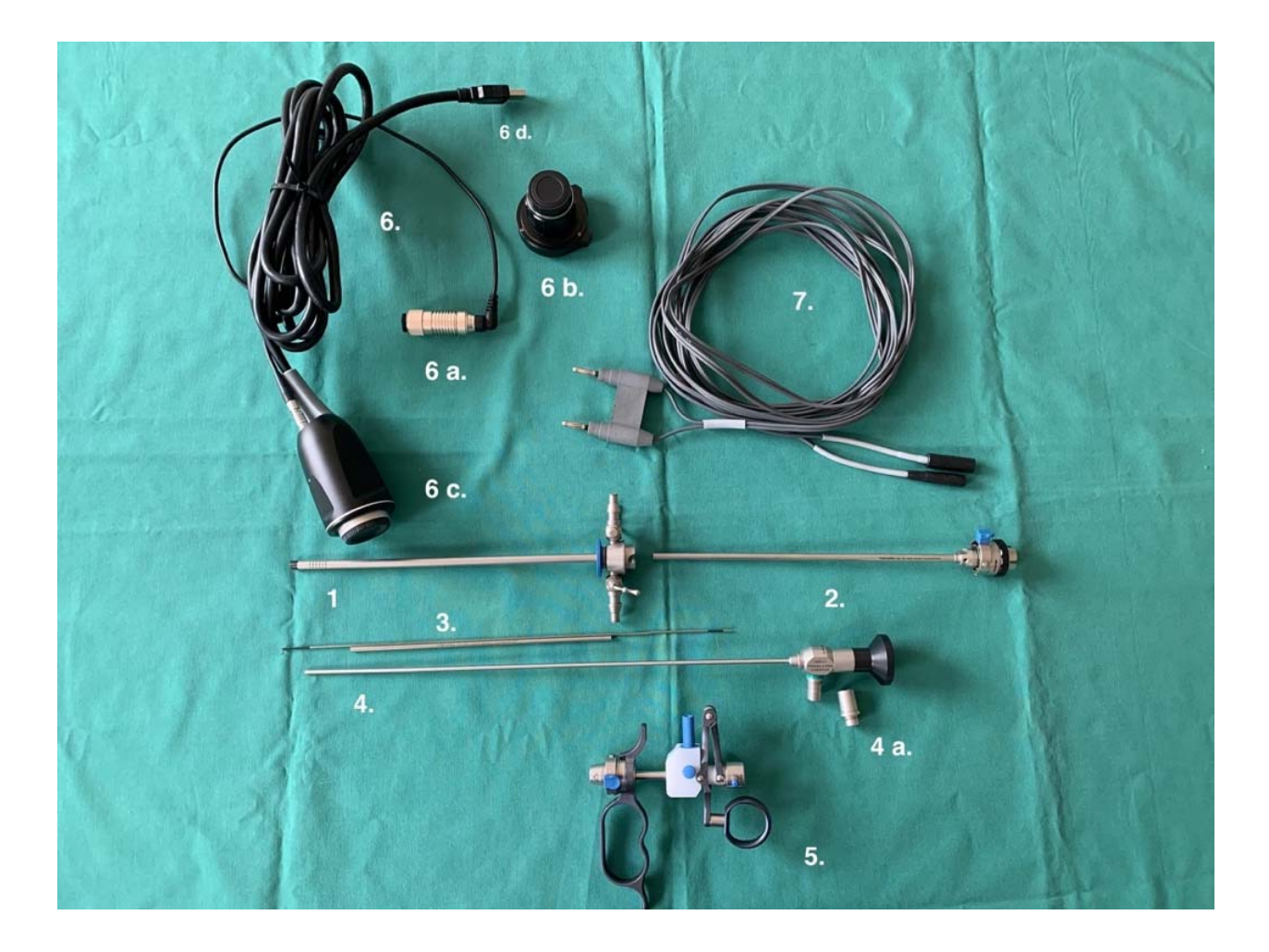

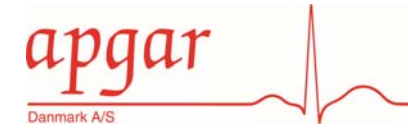

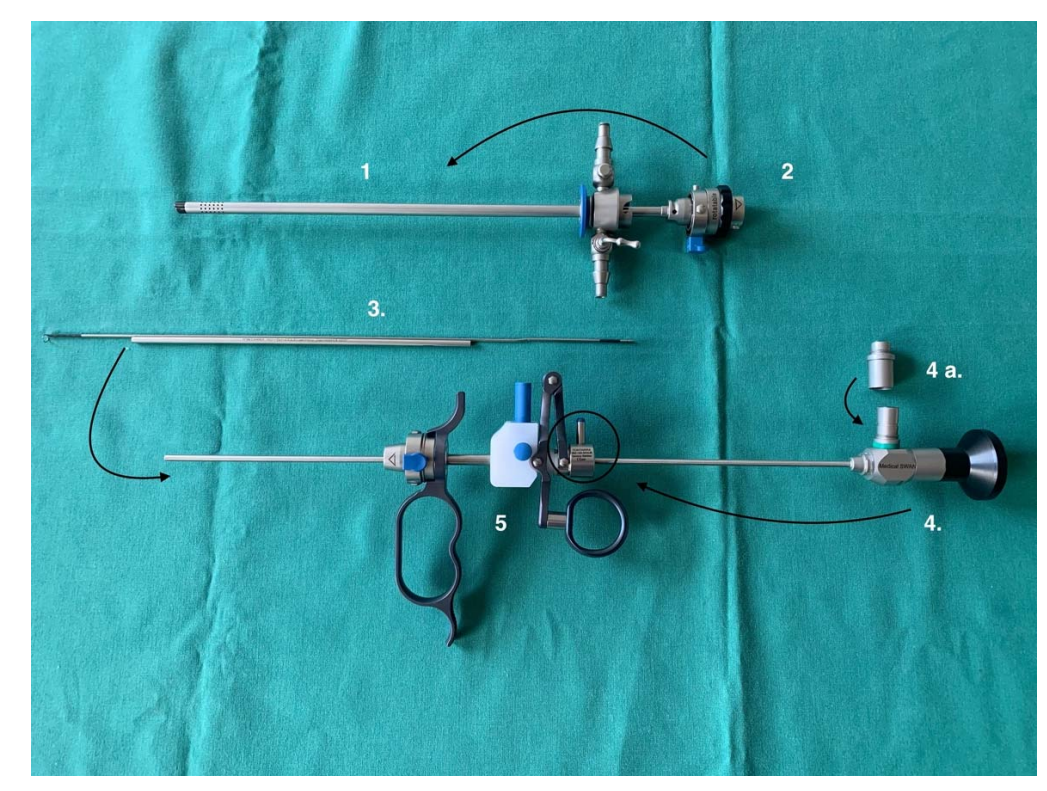

- 8. Sørg for at adapter (4.a) sidder på optikken (4)
- 9. Ydre rør (1) og indre rør (2) samles
- 10. Indfør optikken (4) i arbejdselementet (5) og lås optikken fast med det lille håndtag på arbejdselementet (5)
- 11. Sæt derefter slyngen (3) på optikken (4)
- 12. Slyngen (3) skal ramme det øverste hul i arbejdselementet (5) over optikken (4), hvorefter du vil høre et klik

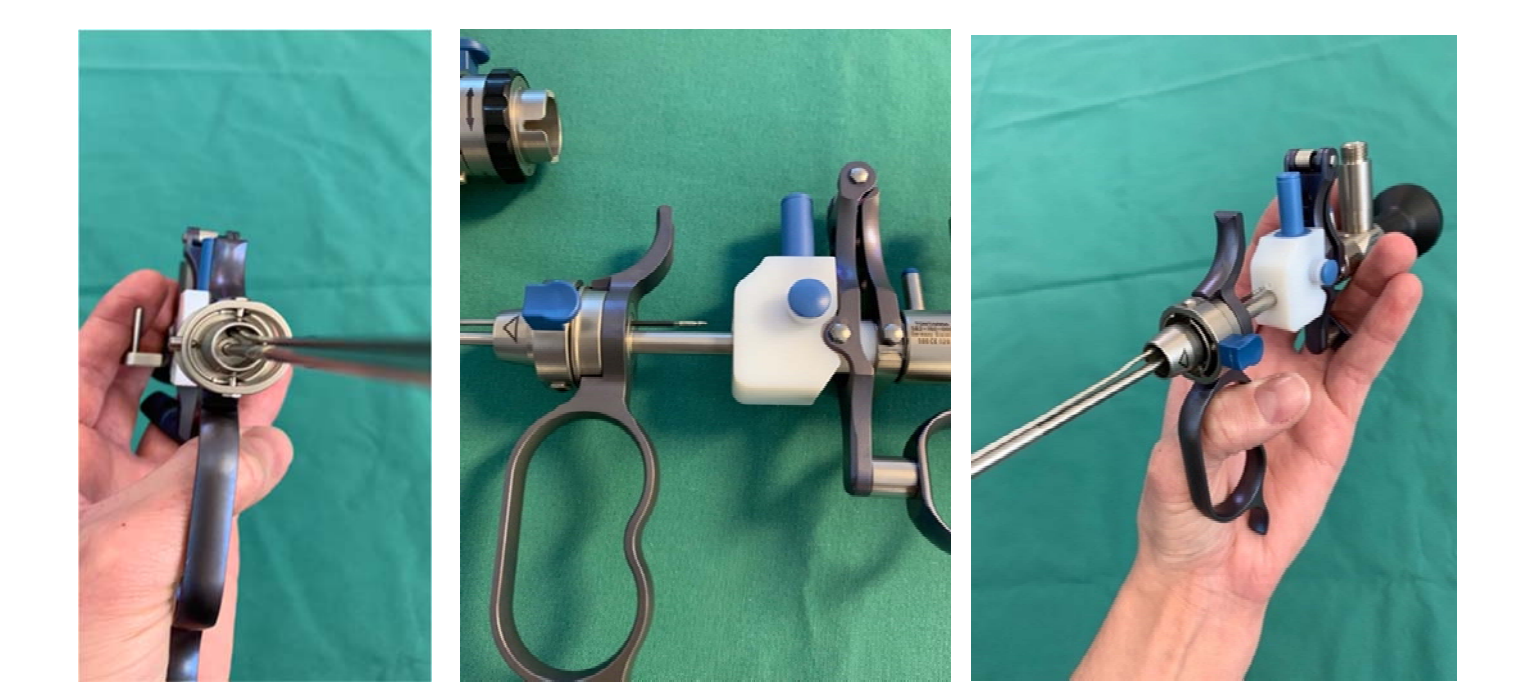

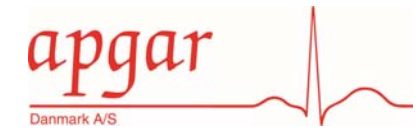

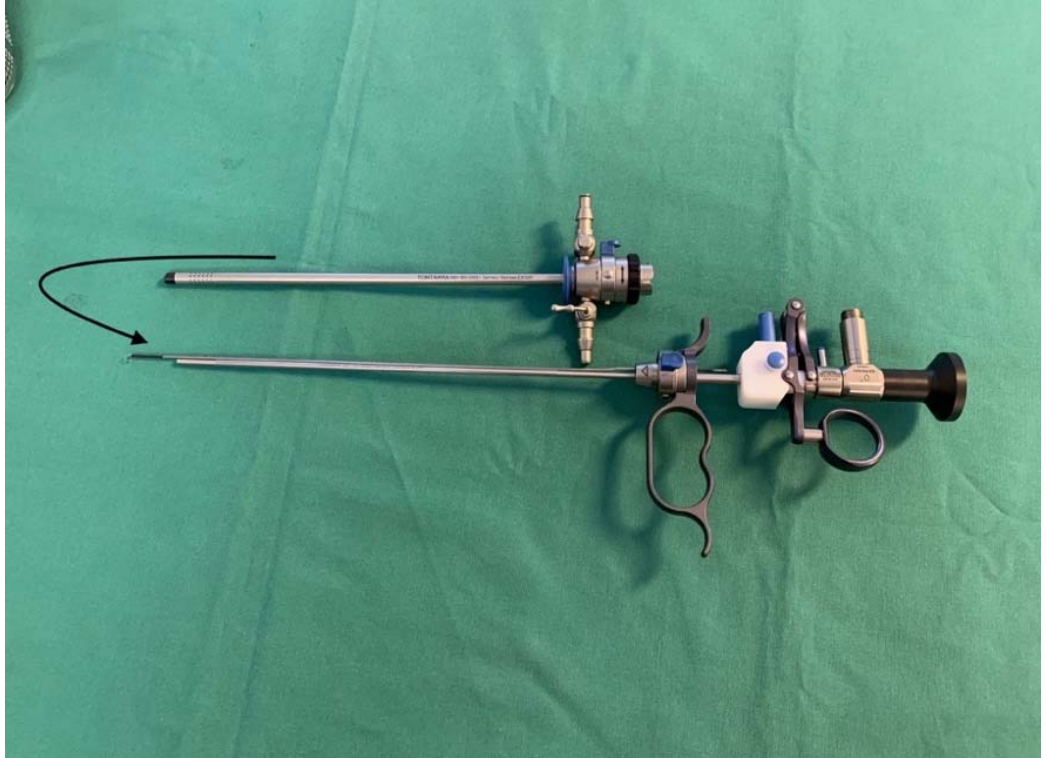

13. Det samlede ydre og indre rør, sættes sammen med arbejdselementet (med optik og slynge)

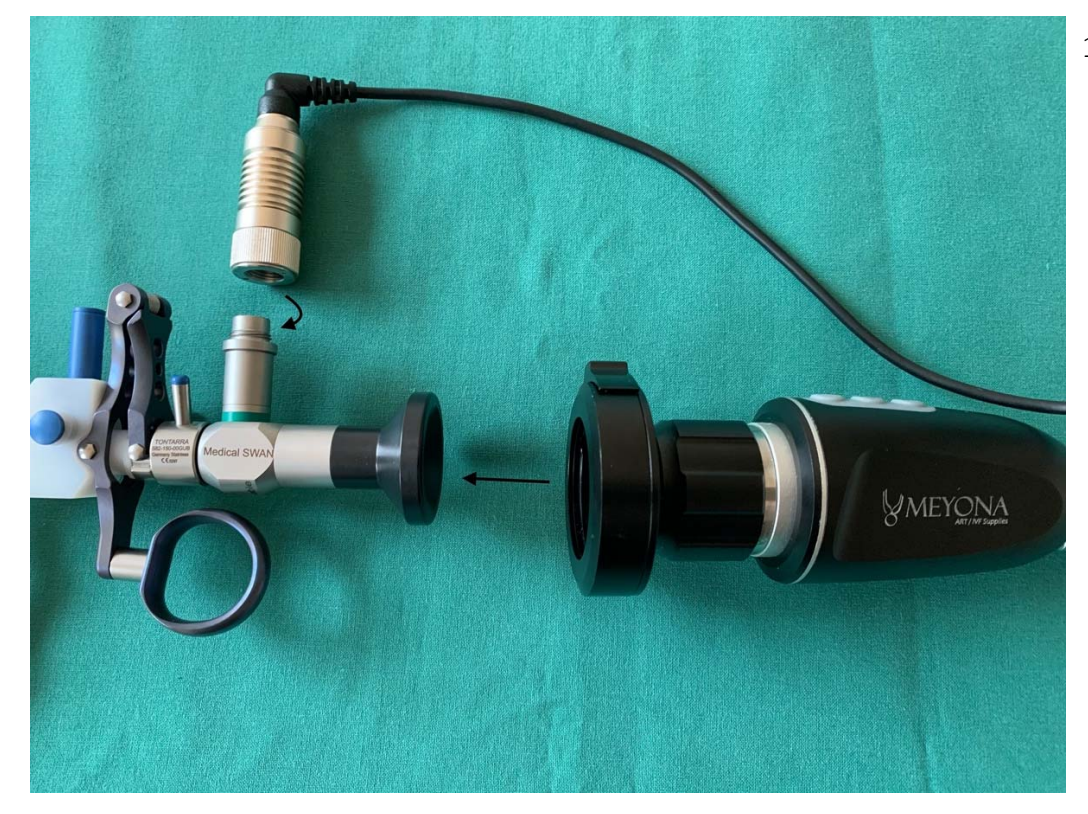

14. Tilslut lyskabel og kamera

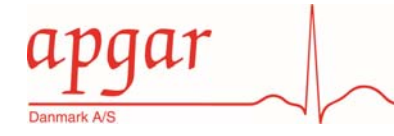

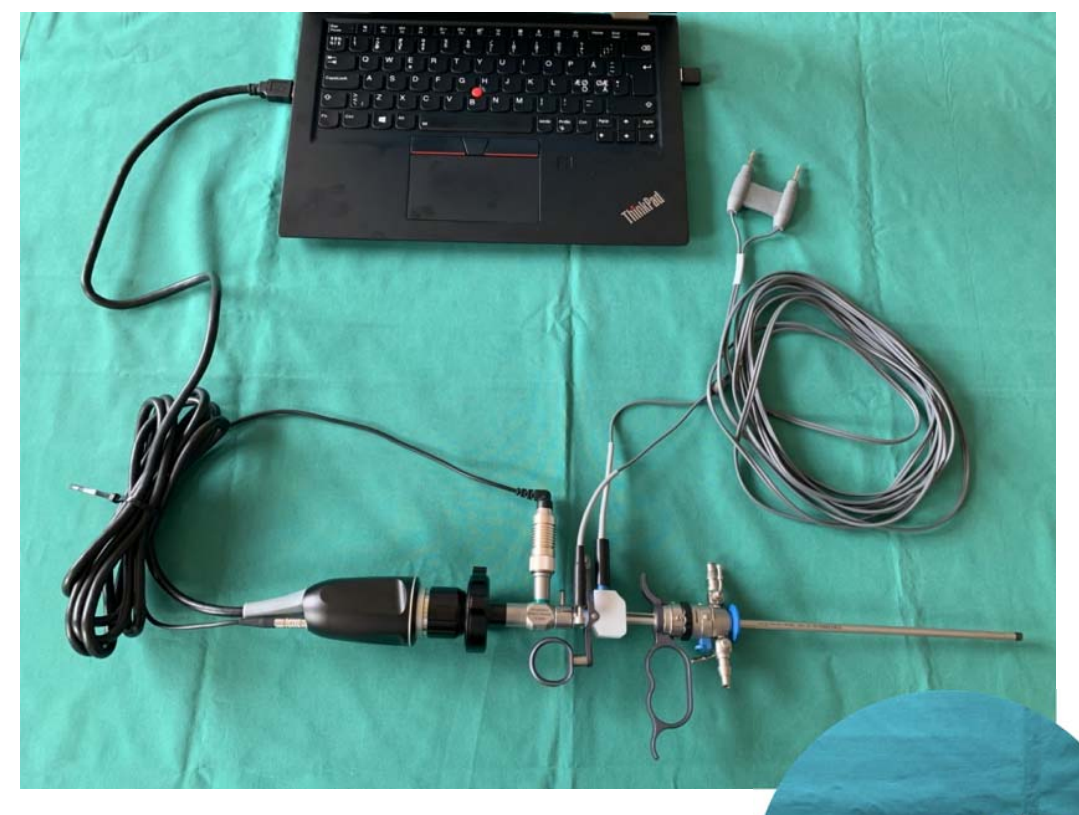

- 15. Tilslut det bipolære kabel (7) til GUBBINI's arbejdselement (5) og til jeres el‐kirurgiske enhed (indstilles på saltvandsprogram)
- 16. Tilslut USB stikket i computeren. Tryk på kameraikonet
- 17. Hvidbalancere kameraet
- 18. In/out flow slanger tilsluttes

## GUBBINI er nu klar til brug

19. Efter brug fjernes engangs eller flergangsslyngen ved at trykke på den blå knap